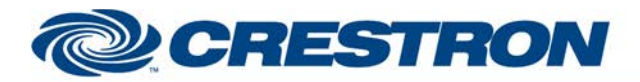

### **Partner: Cisco** Model: SX80 **Device Type: Video Conference**

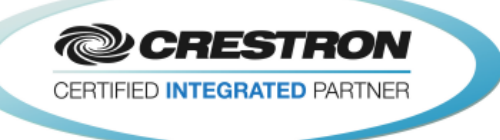

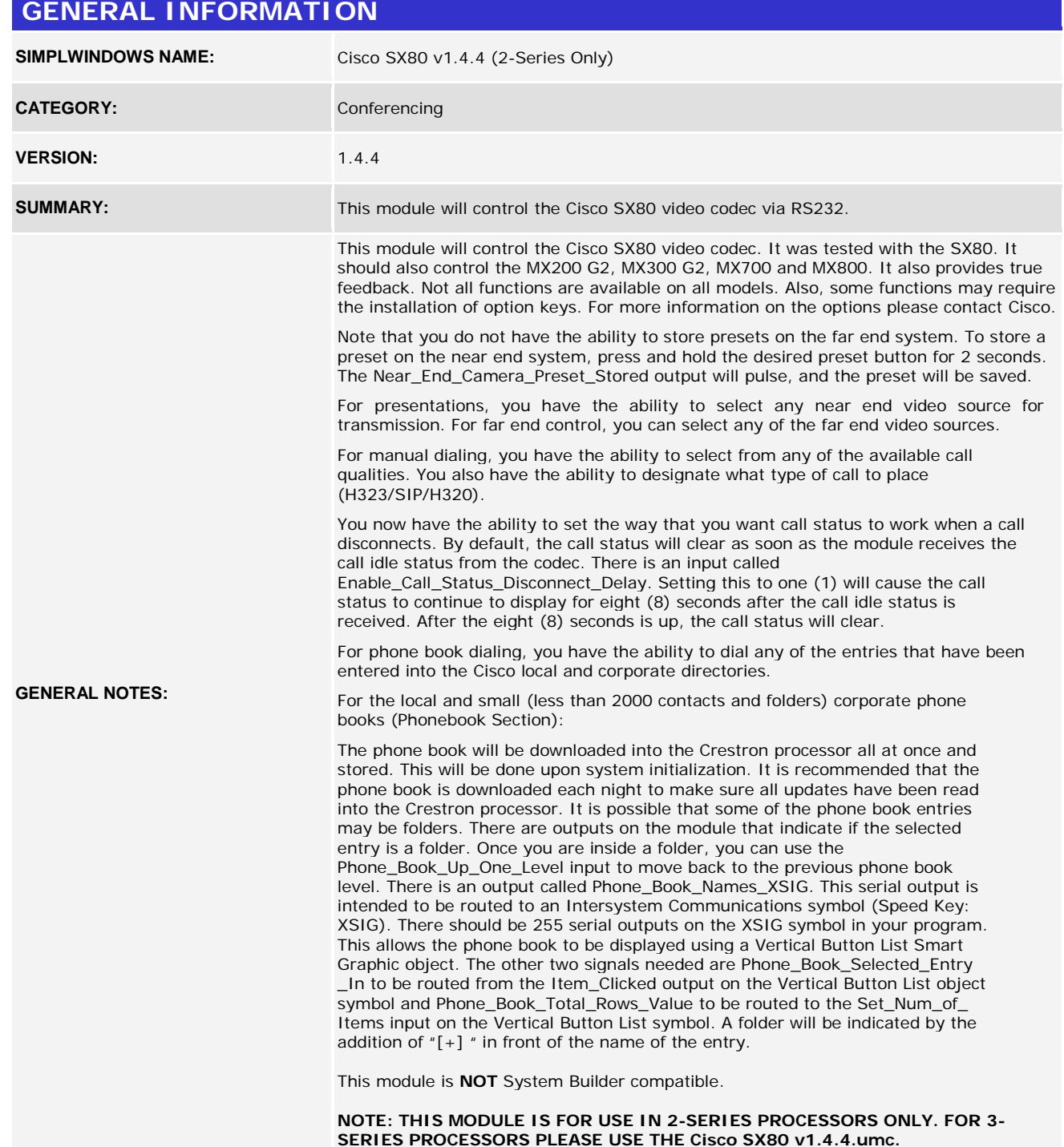

www.crestron.com

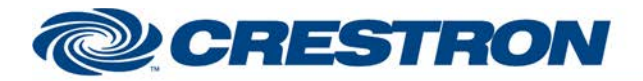

### **Partner: Cisco** Model: SX80 **Device Type: Video Conference**

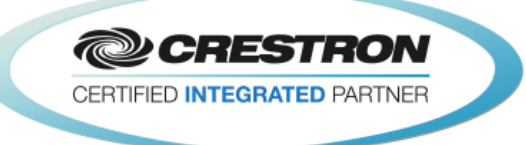

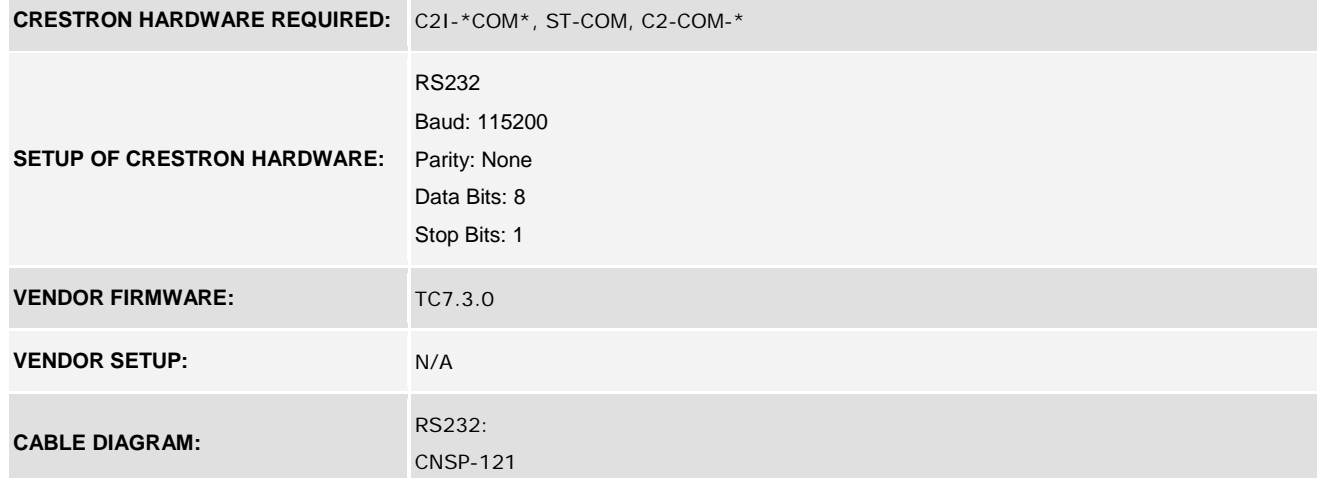

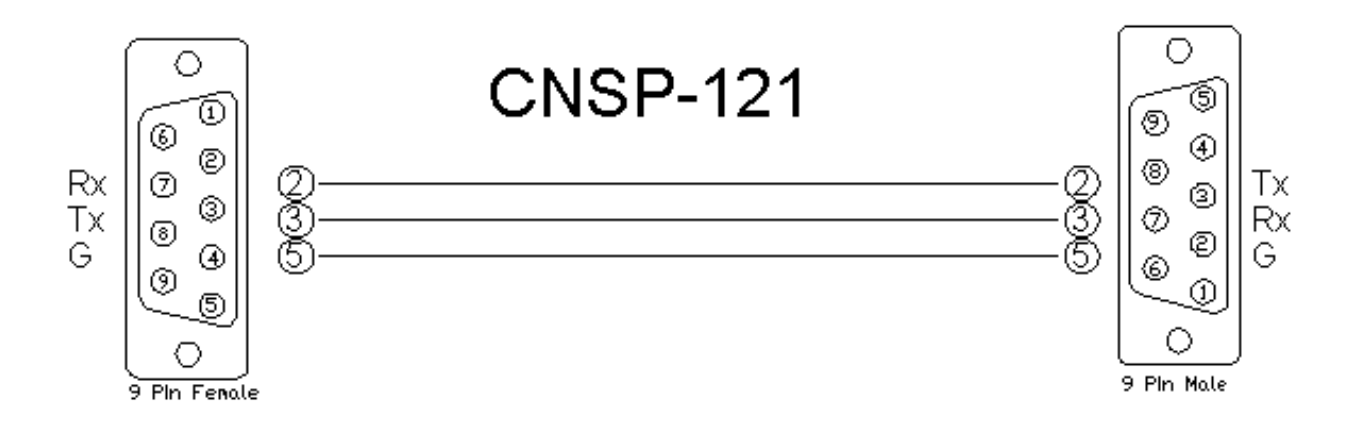

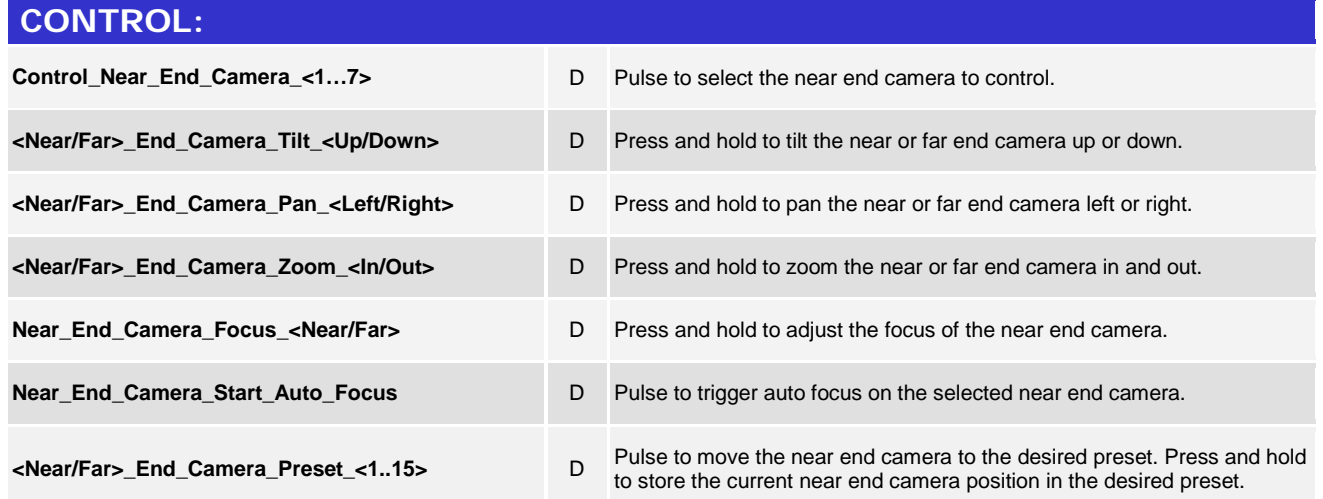

www.crestron.com

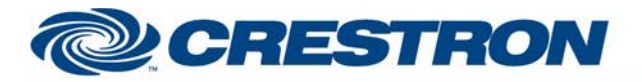

#### **Partner: Cisco** Model: SX80 **Device Type: Video Conference**

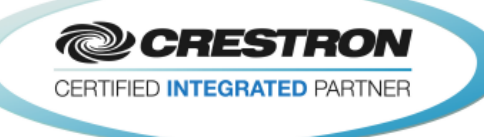

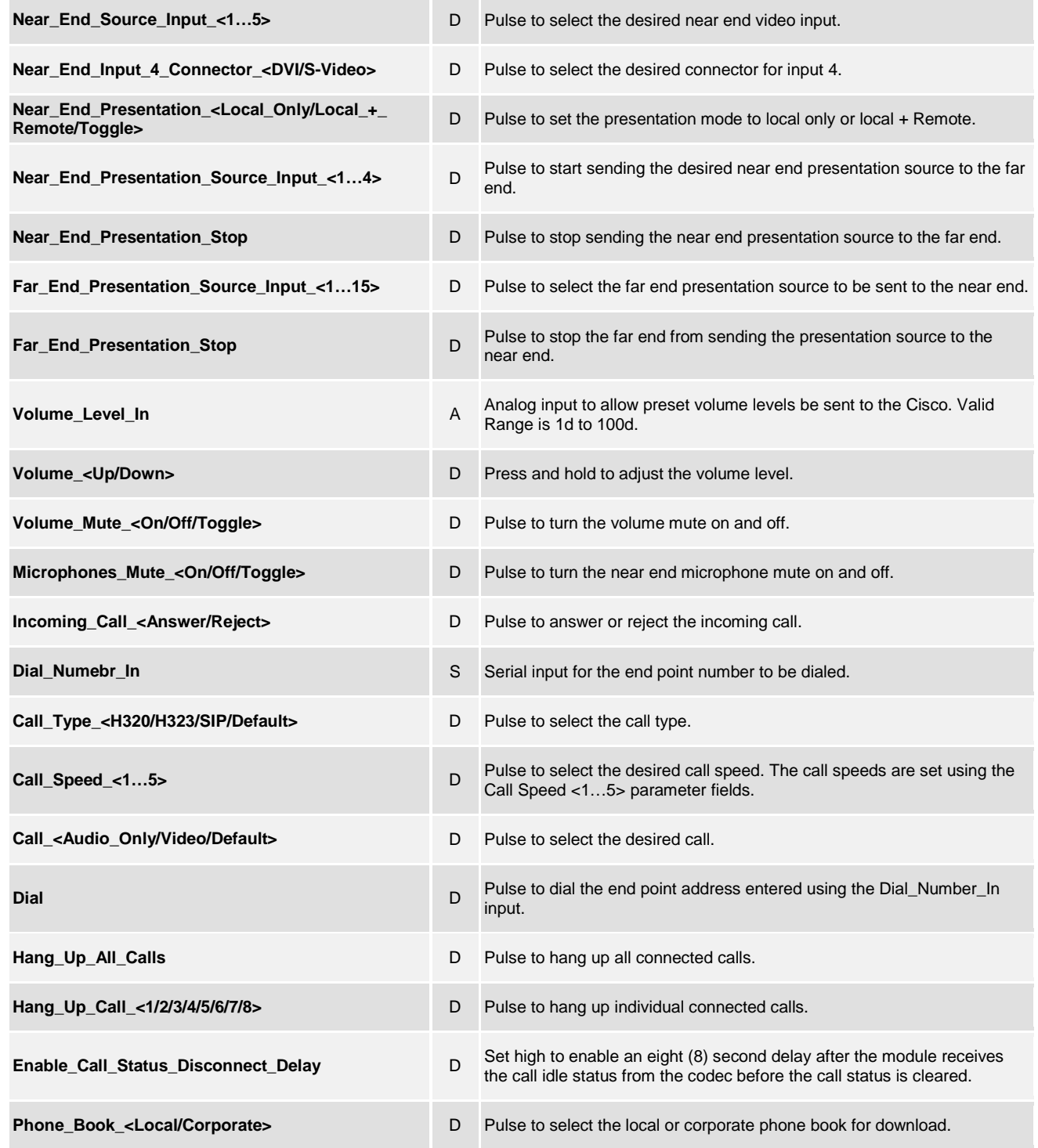

www.crestron.com

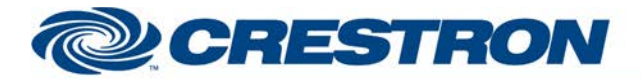

### **Partner: Cisco** Model: SX80 **Device Type: Video Conference**

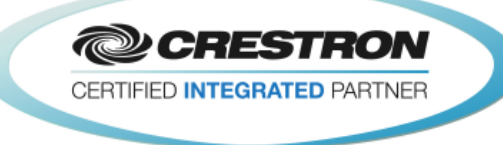

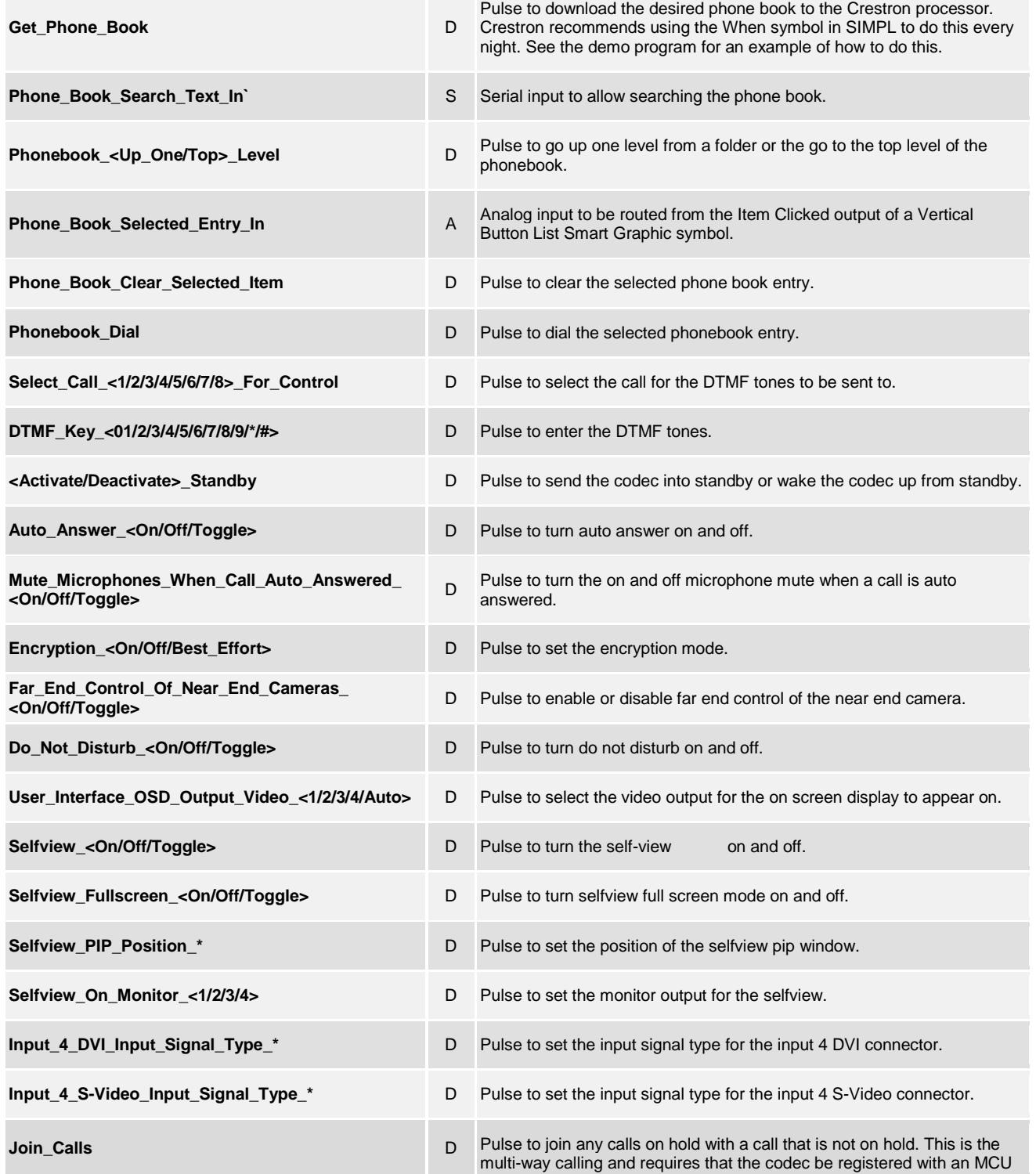

©2004 Crestron Electronics, Inc. 15 Volvo Drive · Rockleigh, NJ 07647 800.237.2041 / 201.767.3400

www.crestron.com

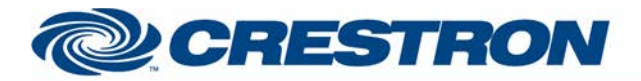

### **Partner: Cisco** Model: SX80 **Device Type: Video Conference**

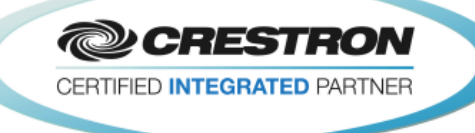

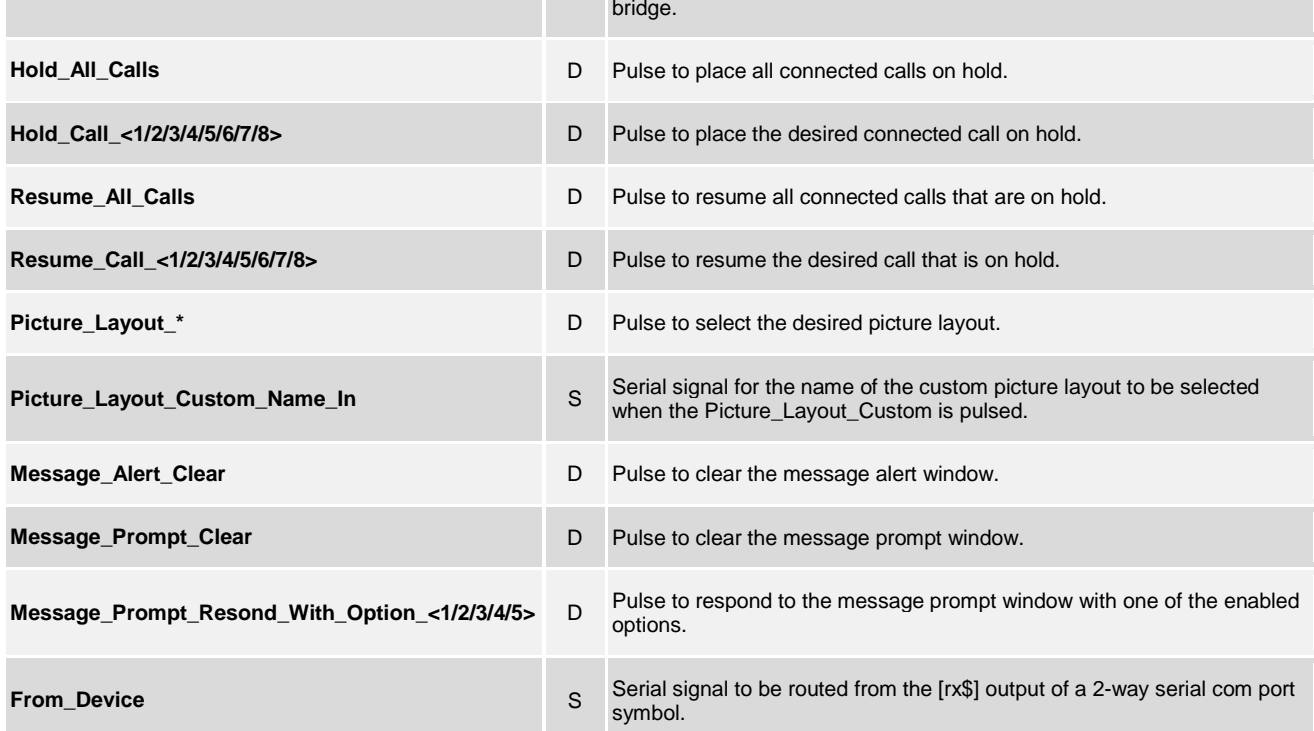

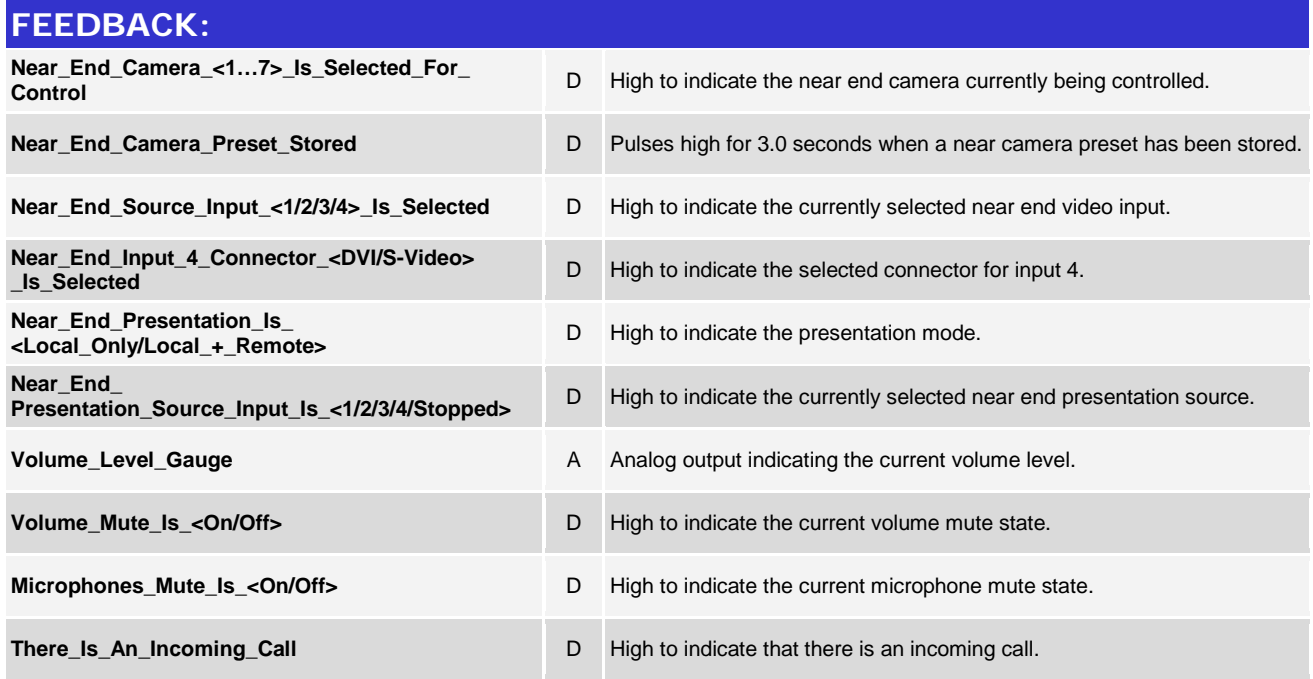

www.crestron.com

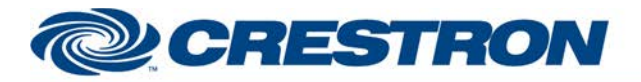

### **Partner: Cisco** Model: SX80 **Device Type: Video Conference**

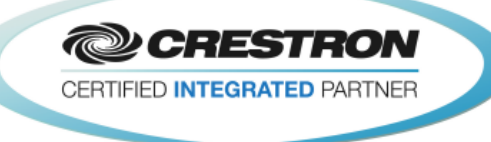

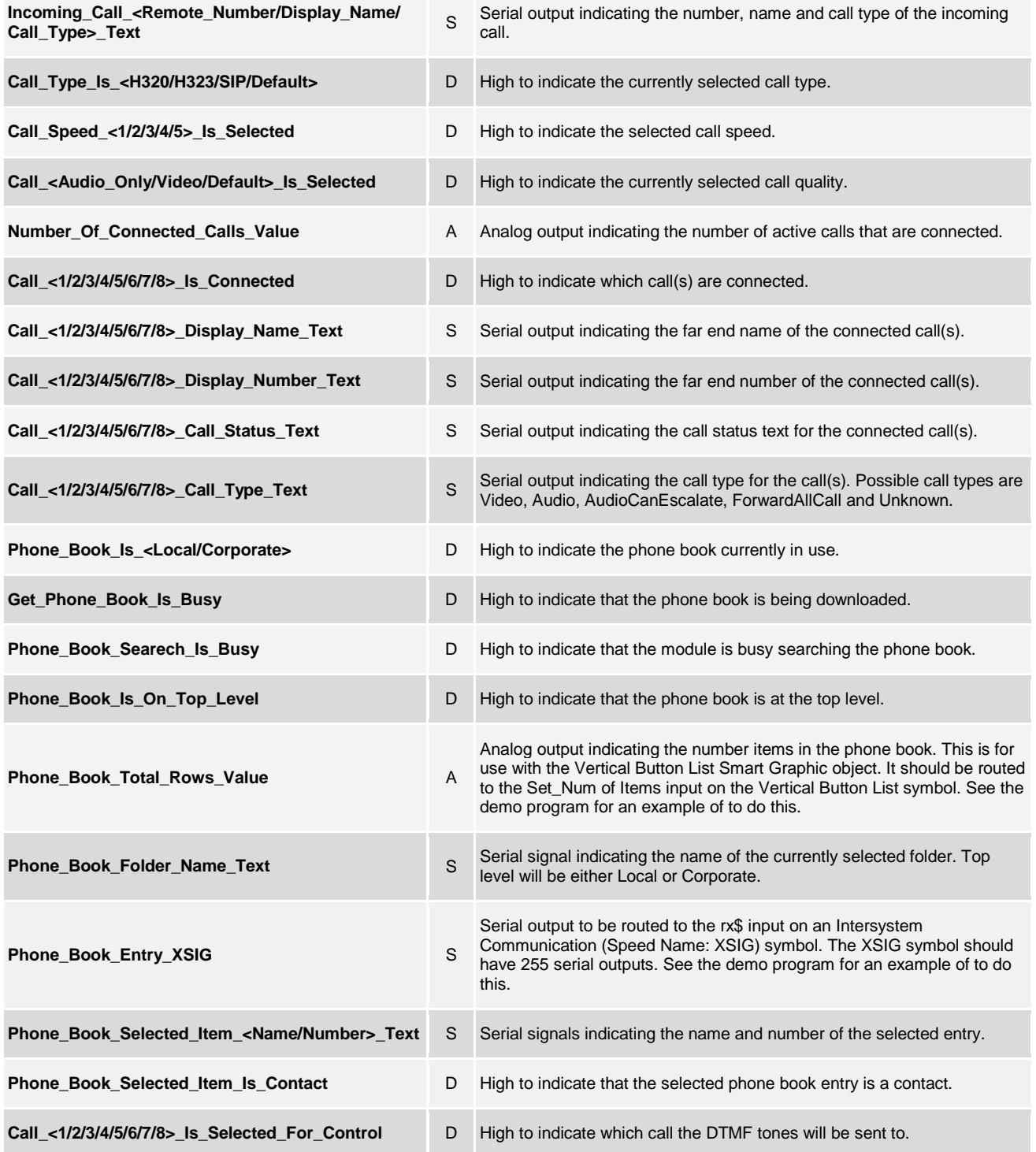

www.crestron.com

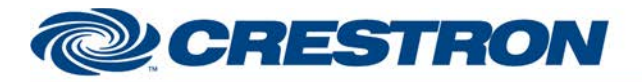

### **Partner: Cisco** Model: SX80 **Device Type: Video Conference**

**@CRESTRON** CERTIFIED INTEGRATED PARTNER

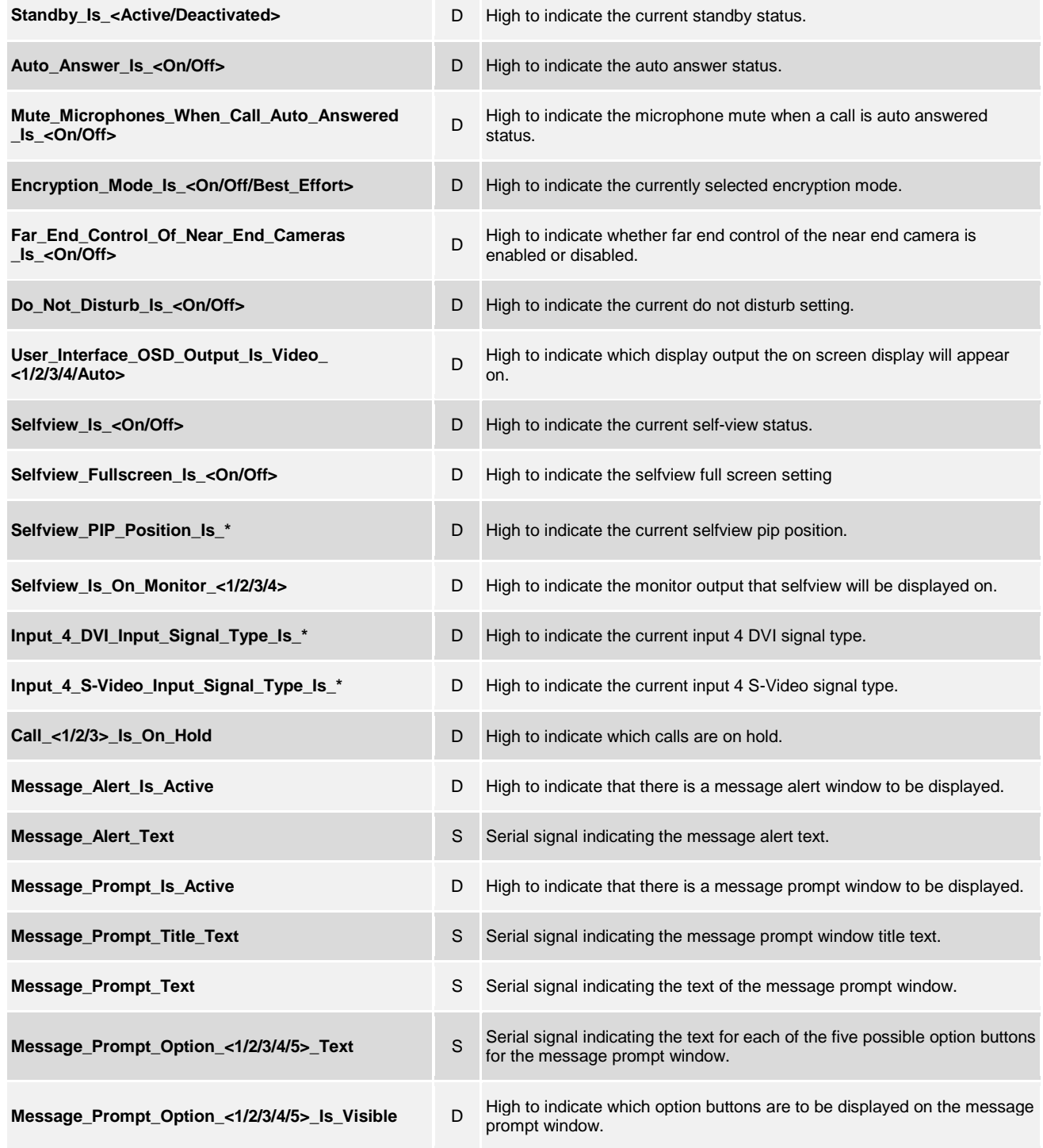

www.crestron.com

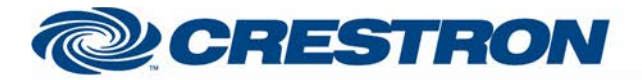

#### **Partner: Cisco Model: SX80 Device Type: Video Conference**

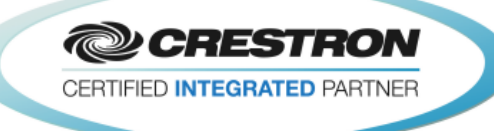

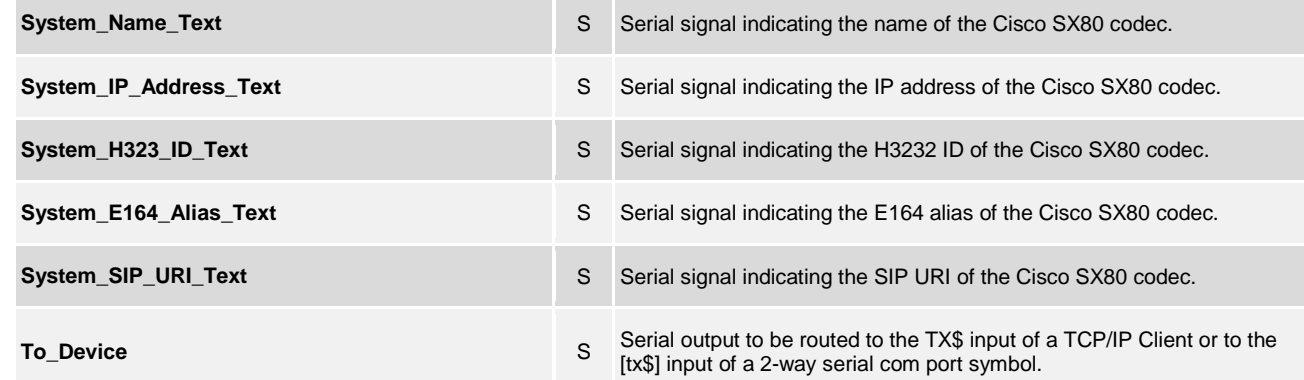

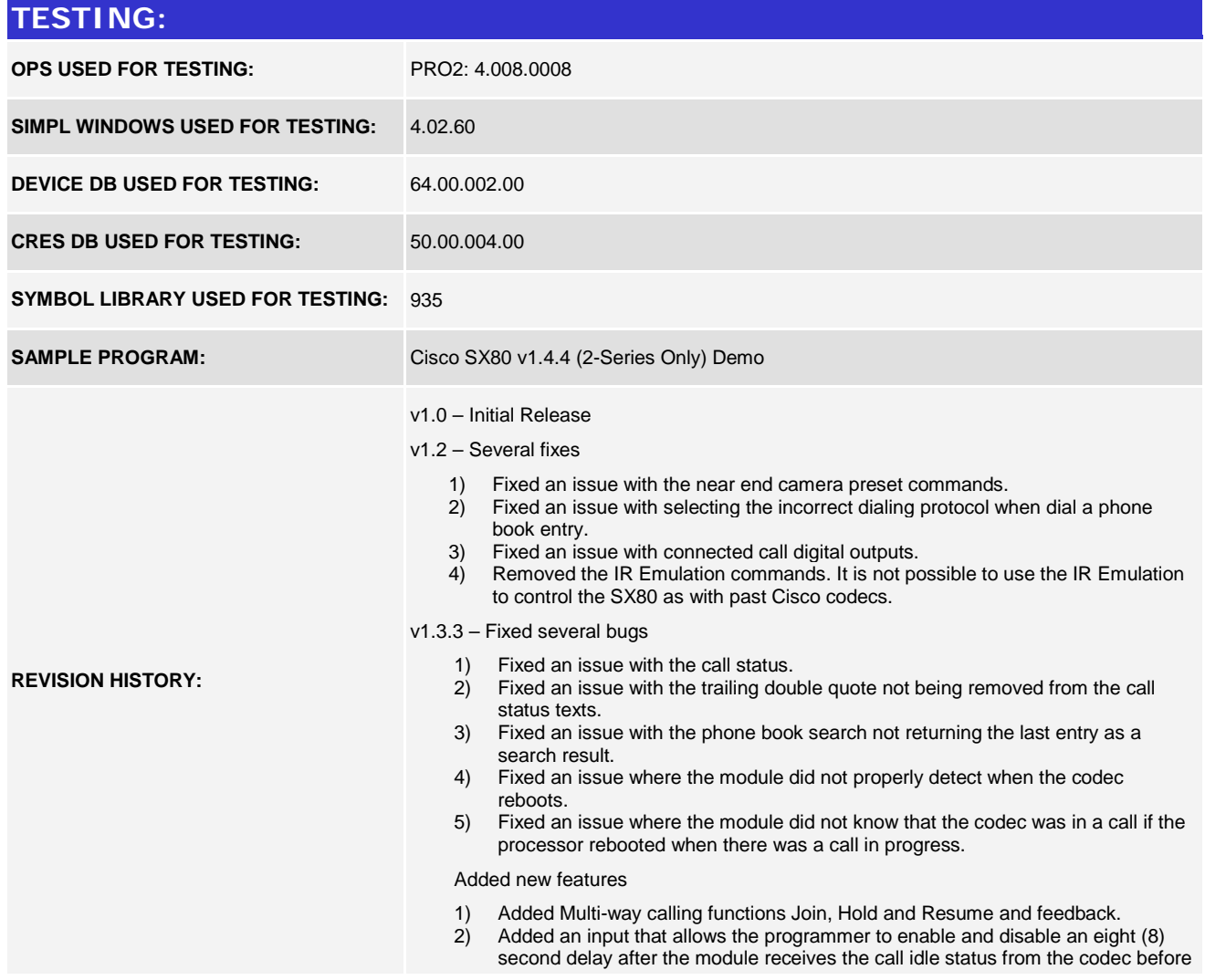

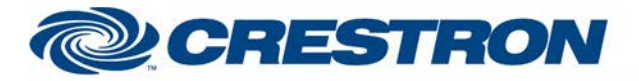

### **Partner: Cisco Model: SX80 Device Type: Video Conference**

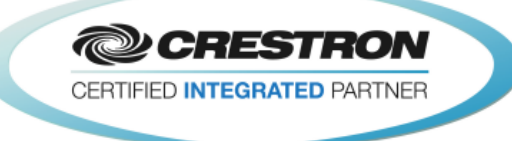

the call status clears.

- 3) Changed the peripherals commands to prevent registering the Crestron processor as a peripheral multiple times.
- v1.4 Added several new functions and additional feedback.
	- 1) Added picture layout commands. There is no feedback for picture layout.
	- 2) Added message alert and prompt functions and feedback.

v1.4.1 - Fixed a bug with displaying the phone book with a single entry in a folder.

v1.4.2 – Fixed several bugs.

- 1) Fixed an issue with requesting the corporate phone book when there is no corporate phone book connected.
- 2) Fixed an issue with volume control.
- v1.4.3 Fixed an issue with the message popup functionality.
- v1.4.4 Add new functions and additional feedback.
	- 1) Expanded the number of calls from three to eight.
	- 2) Added feedback for system information
		- A) System Name<br>B) System IP Add
			- B) System IP Address<br>C) H323 ID
			- C) H323 ID<br>D) E164 Ali
			- D) E164 Alias<br>E) SIP URI
			- SIP URI